# **Install raid1 and lvm for Kubuntu**

## **Hardware configuration**

- MB · ASUS M2N32 Workstation Professional
- CPU: Athlon 64 X2 5600+
- HD : 2xWD 74GB Raptor, 2xSamsung 500GB, 1xSamsung 400GB
- RAM: 4 GB DDR2-6400
- Usage: Server

# **Brief problem description**

I started off installing Kubuntu Feisty 7.04. Within the partitioner, I could not set up lvm. I could not get past the error message "Error informing the kernel about modifications to /dev/md2p1 –Invalid argument", no matter what I did. I even zeroed all partition tables with dd, but whenever I entered LVM config the partitioner recognized md0, md1, md2 and the usage as lym. I'm not quite sure how this is possible, I even started doubting my new hardware.

After several hours I decided to go back to Kubuntu 6.10, with which I still could not install lvm, but I could properly install the 2 multidisk (raid1) configurations (md0: /, md1: swap, md2: /srv). md2 = /srv was a necessary intermediate step, because lvm did not configure through on Edgy either, so I formatted it with ext3.

#### **Remarks for the walkthrough below**

- ">" means "and then", next menu item or next step
- "|" means option, do first or second ( first | second)
- all commands below as super user. enter sudo -s

#### **Desired configuration of the disks**

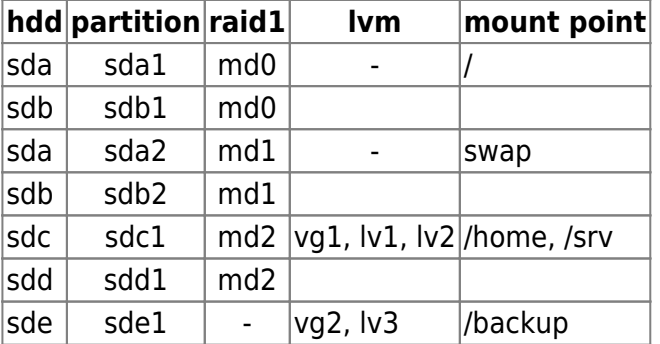

### **Install Base**

- 1. Install Kubuntu Edgy (6.10) Alternate Install: F6-F6-Expert Mode
- 2. Install Raid1 with MD package activated
- 3. DO NOT install LVM during initial setup
- 4. Boot into KDE from HD
- Note: if MD oder LVM already activated before and need clean: 2nd shell (Alt-F2) > mdadm manage - -stop md0 > mdadm - -manage - -remove md0 before writing to disk in partitioner

# **Install LVM**

- 1. lvm > pvcreate /dev/sde1 > pvcreate /dev/md2
- 2. lvm > vgcreate vg backup /dev/sde1 > vgcreate vg data /dev/md2
- 3. Ivm > vgdisplay vg backup to check  $###$  of free extents (following steps same for vg data, but 2 logical volumes)
- 4. Ivm > lvcreate -l### vg backup (do not use -LxxGB, use size with -l### which is number of extents)
- 5. Ivm > Ivrename vg backup Ivol0 lv backup
- 6. lvm > vgcfgbackup to backup volume group configurations
- 7.  $lvm > exist$
- 8. umount /home > umount /srv
- 9. mkfs -t ext3 /dev/vg\_backup/lv\_backup > mkfs -t ext3 /dev/vg\_data/lv\_home > mkfs -t ext3 /dev/vg\_data/lv\_srv
- 10. mkdir /backup
- 11. mount /dev/vg backup/lv backup /backup > mount /dev/vg data/lv home /home > mount /dev/vg\_data/lv\_srv /srv
	- As I use this machine as a server I did not consider to upgrade Edgy to Feisty, but I would expect that this can be done without problems. I'm not sure this is the best way or the fastest, but it worked for me.

#### **Done! Everything works now!**

From: <https://wiki.condrau.com/> - **Bernard's Wiki**

Permanent link: **<https://wiki.condrau.com/comp:lvmwalk>**

Last update: **2007/06/05 17:10**

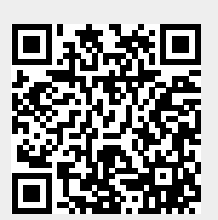